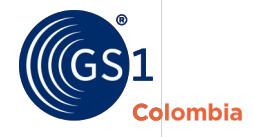

### **Código UDI-DI y Estándar Semántico**

¿Qué debo hacer y cómo obtener el estándar internacional?

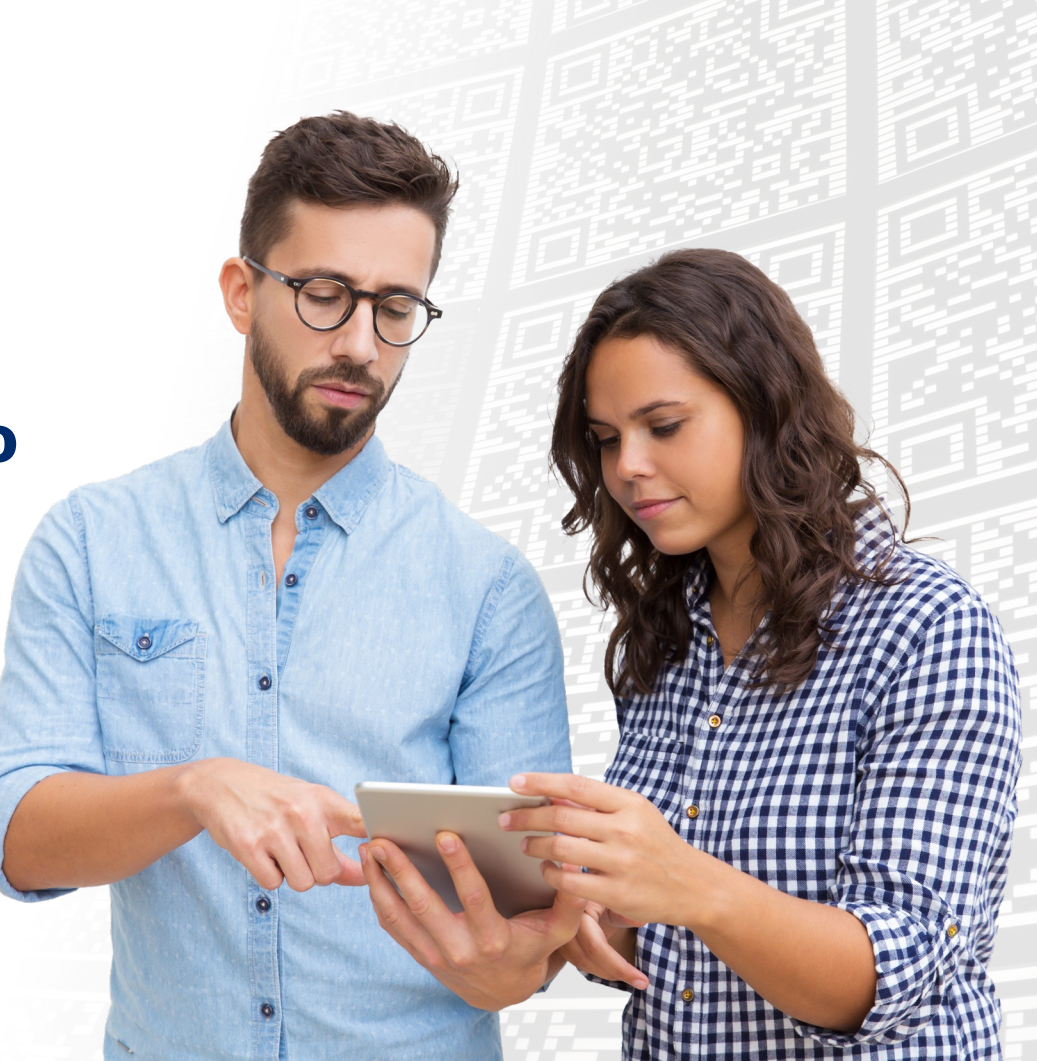

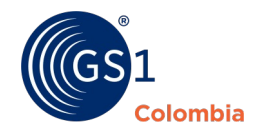

# **¿Cómo asignar UDI-DI a mis productos?**

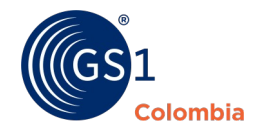

#### **Proceso del 9 febrero al 11 de marzo**

Datos de acceso a Asignación de códigos D Recibidos x

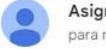

Asignación de códigos <aplicaciones@gs1co.org> para mí ·

lun, 5 feb, 16:52 (hace 3 dias)  $\odot$ 

**17**

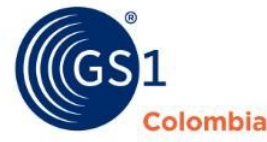

Una vez hayas adquirido los códigos o hayas asignado al beneficio, recibirás las credenciales para acceder a la plataforma por correo electrónico

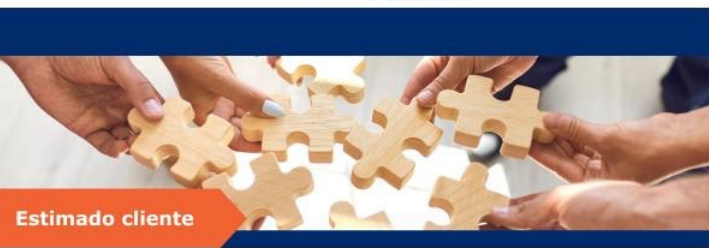

¡Bienvenido a GS1 Colombia!

A continuación, encontrarás tus credenciales de acceso al Módulo de Asignación de códigos de barras

Recuerda que, para ingresar debes hacer clic AQUÍ y, utiliza tu usuario y contraseña.

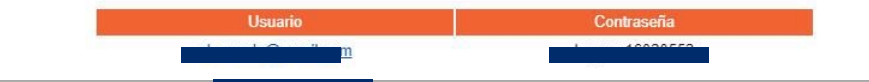

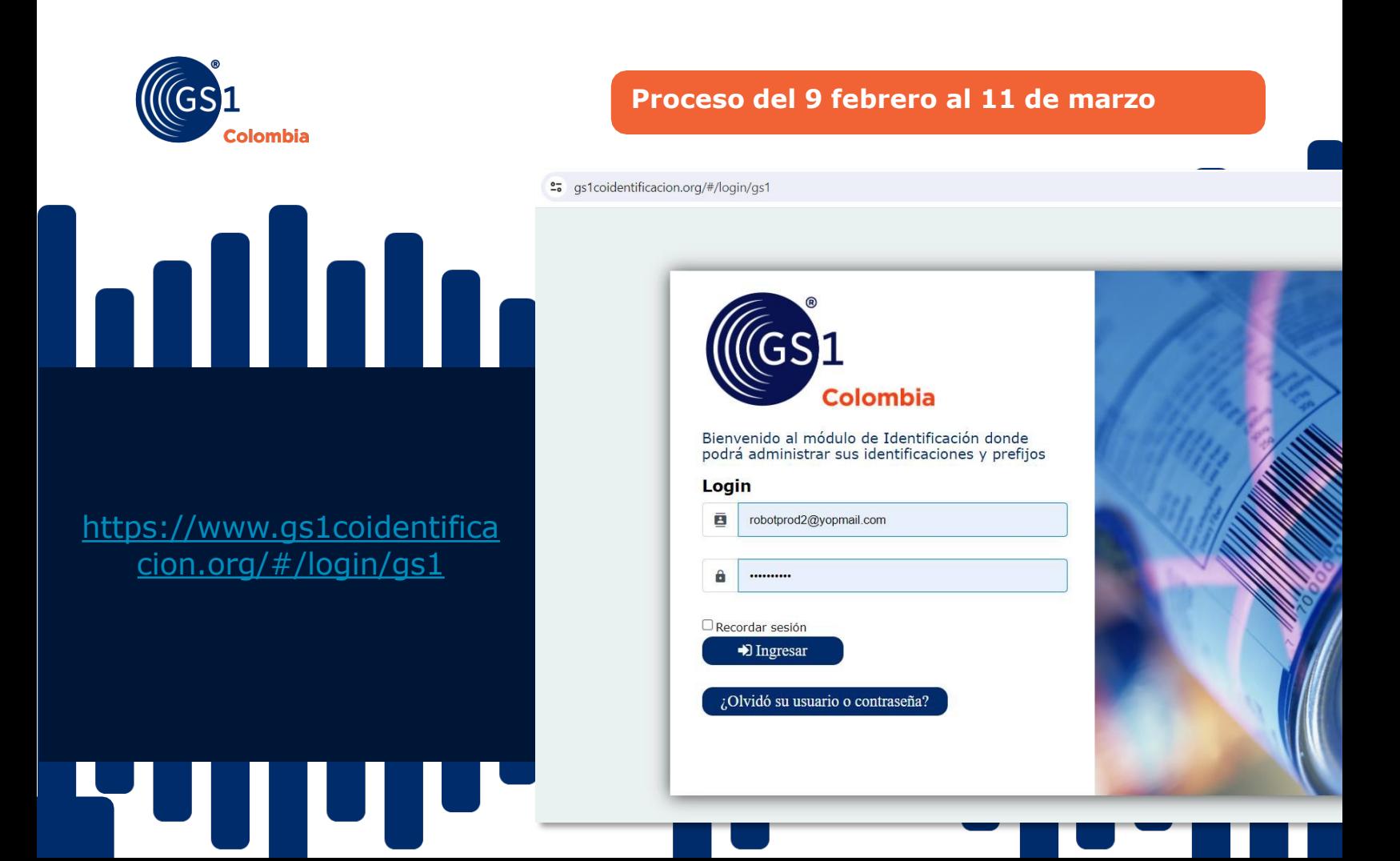

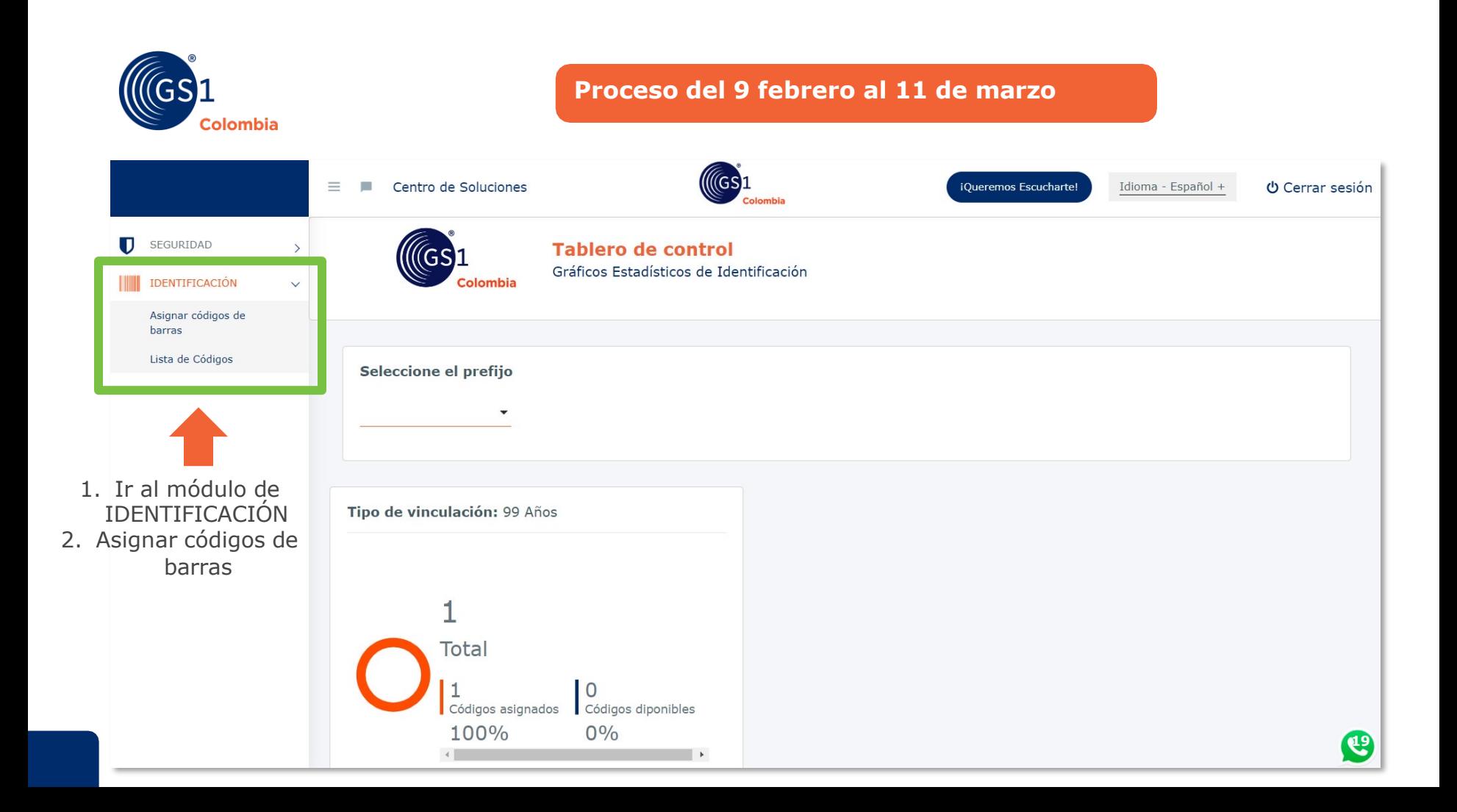

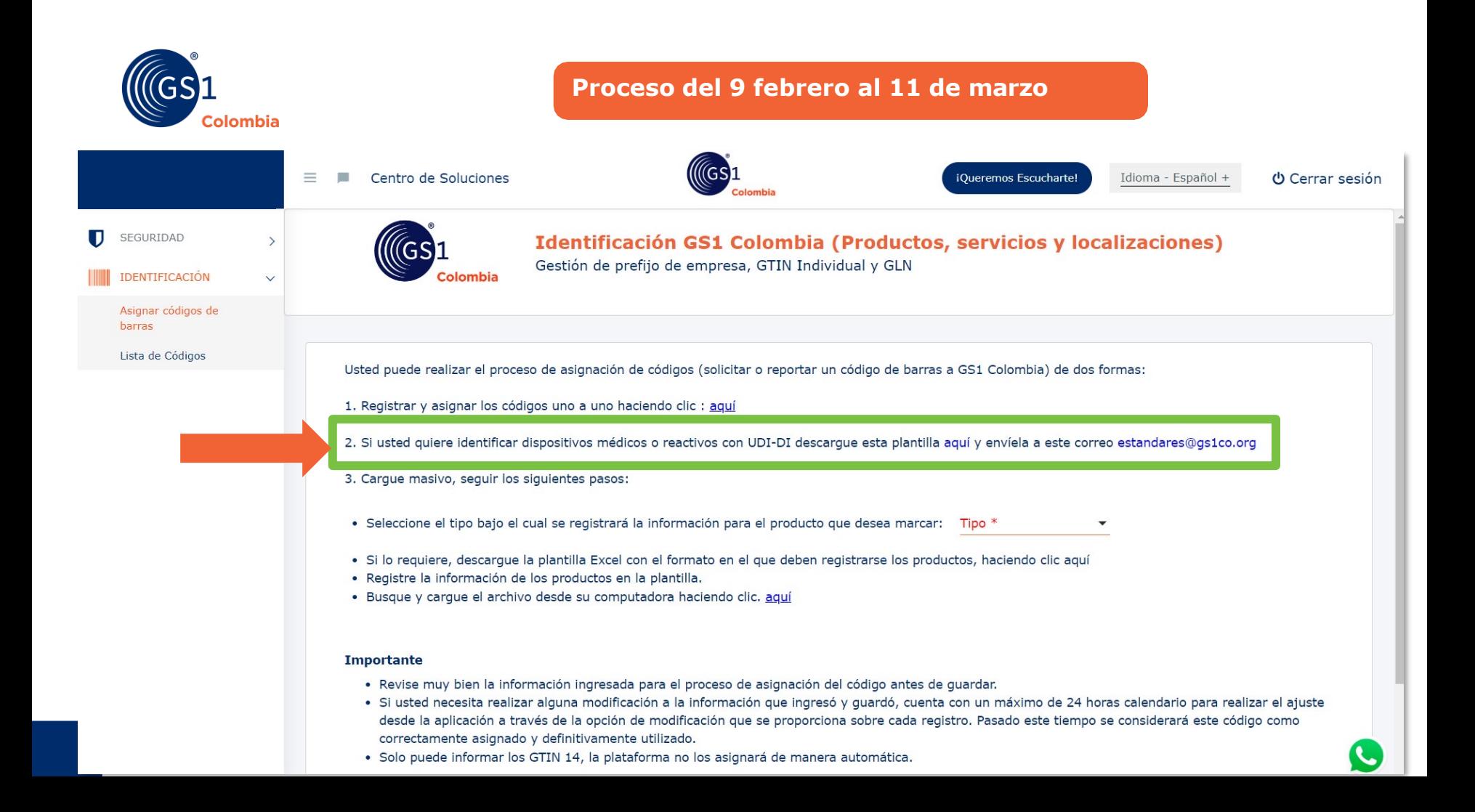

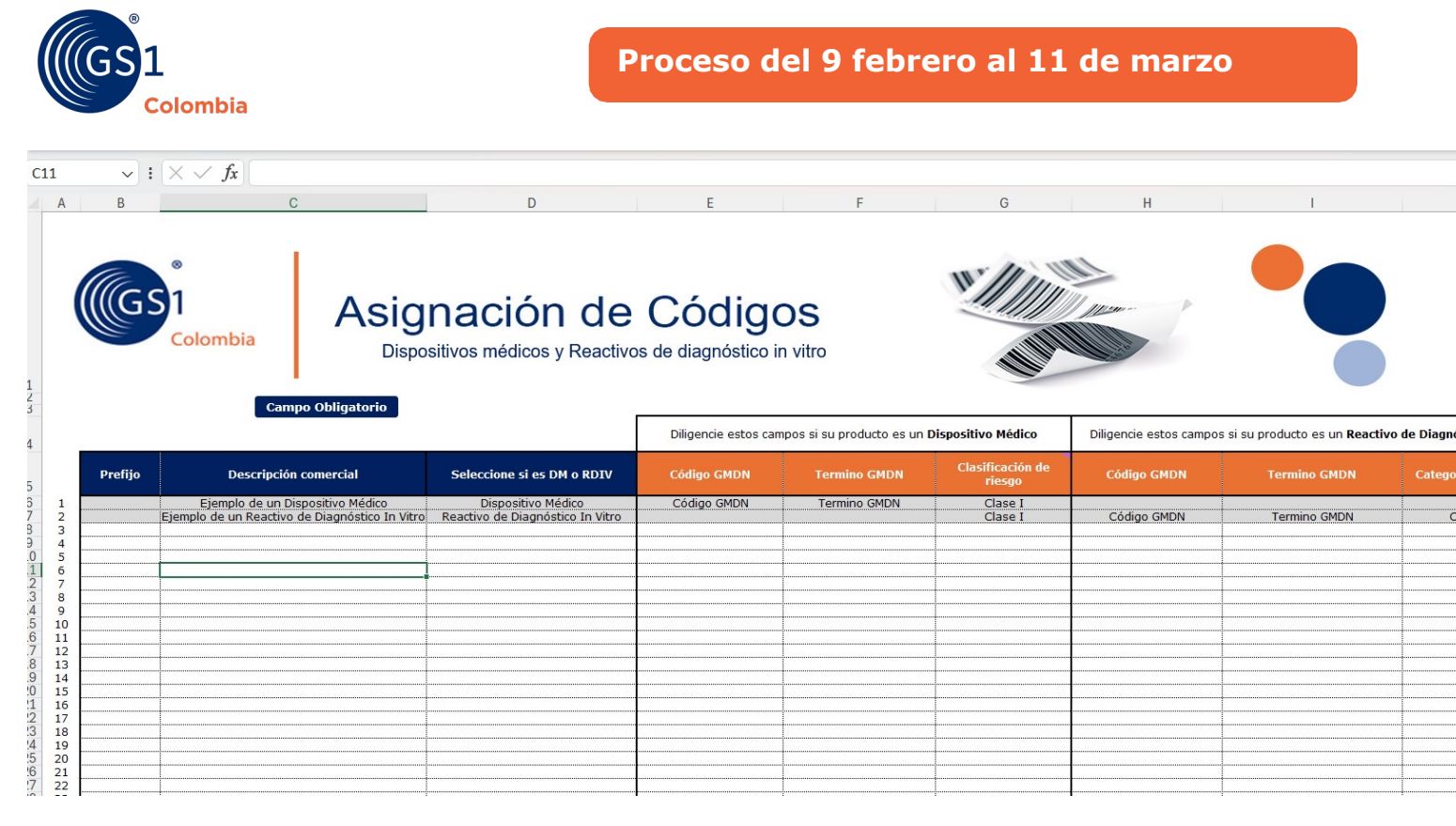

Esta plantilla se debe descargar, completar y enviar al correo estandares@ Una vez recibida y con la información bien, en 3 días hábiles tendrán identi productos en la p

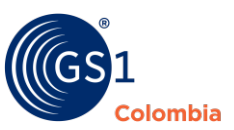

#### **Campo Explicación** Prefijo Numérico. Este campo aplica si la empresa ya tiene asignado un prefijo de cor Colombia Descripción comercial Alfanumérico. Descripción comercial del producto Seleccione si es DM o RDIV **Lista desplegable.** Seleccione si es dispositivo médico o reactivo de diagnóstico Código GMDN Numérico. Código asignado por GMDN (solicitar previamente a la identificación Termino GMDN Alfanumérico. Término asignado por GMDN para el código (solicitar previamente a la identificación del UDI-DI Clasificación de riesgo / Categoría del reactivo | Lista desplegable Número de Registro sanitario para Colombia o número de Registro samtano para colombia o el español Numérico.<br>permiso de comercialización Fabricante **Alfanumérico.** Dueño de marca del producto Condición especial de Almacenamiento **Alfanumérico** Condiciones especial de Empaque **Alfanumérico** Marca **Alfanumérico** Alfanumérico e a constructiva de la constructiva de la Alfanumérico Contenido de presentación comercial Numérico Unidad de presentación comercial alternativo de Alfanumérico Contenido mínimo de consumo Numérico Unidad mínima de consumo **Alfanumérico.** Campo abierto dependiente de la unidad mínima de consumo de Brick Categoría GPC **Arbol de categorías de GS1.** https://gpc-browser.gs1.org/ Mercado Objetivo País donde se venderá o consumirá el producto. URL Imagen Enlace a la imagen del producto la cual debe estar cargada en una página web. El enlace de beneficial debe estar cargada en una página web. El enlace de beneficial debe estar cargada en una página web. El enlace terminan en .jpg, .png, etc Estado Activo: si el producto está listo para comercialización. En desarrollo: si el producto está en desarrollo para comercialización. Inactivo: si el producto está en el portafolio pero no est

#### Explicación de campos:

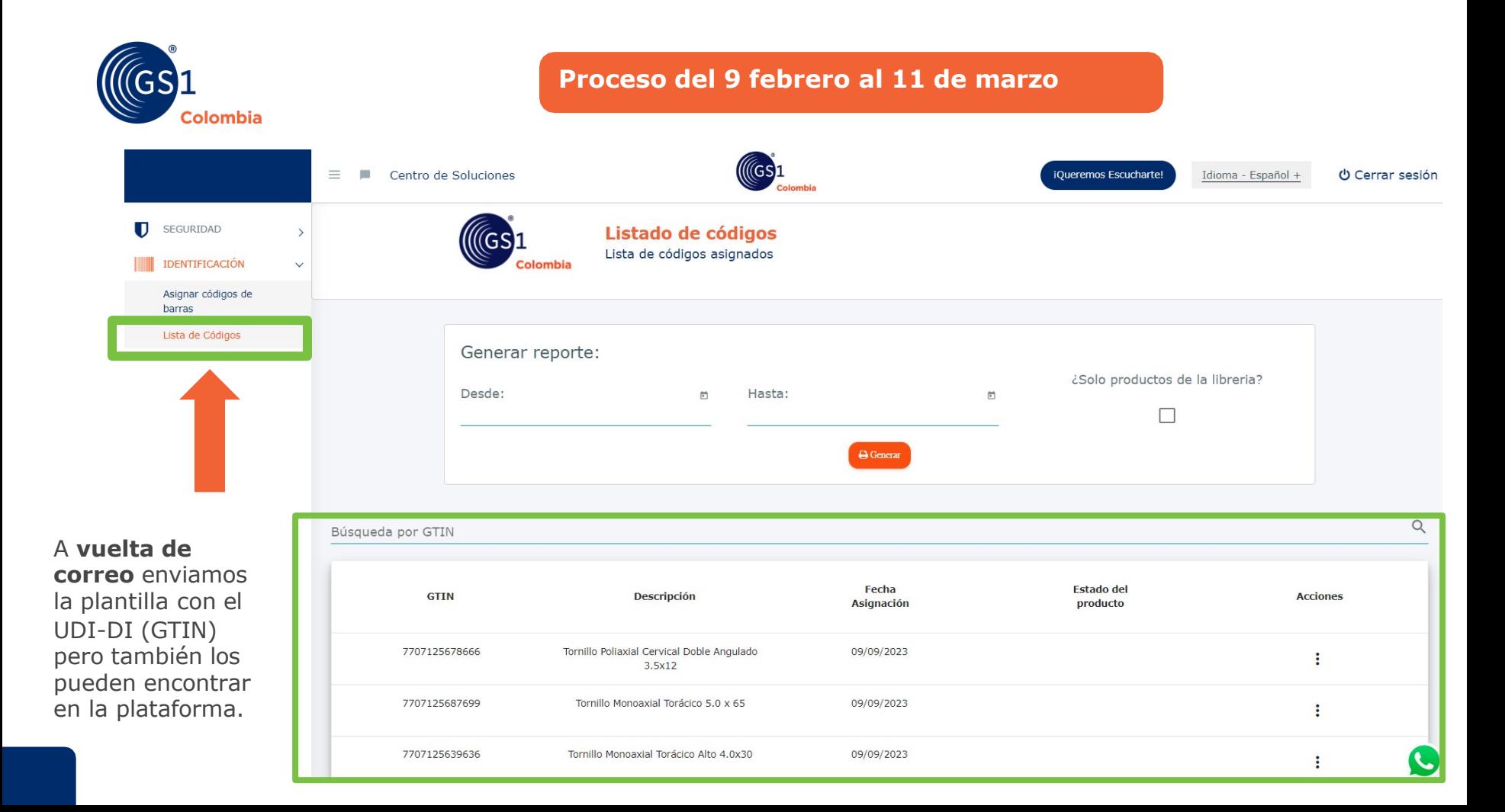

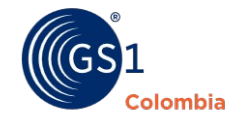

## ¡Síguenos en redes sociales!

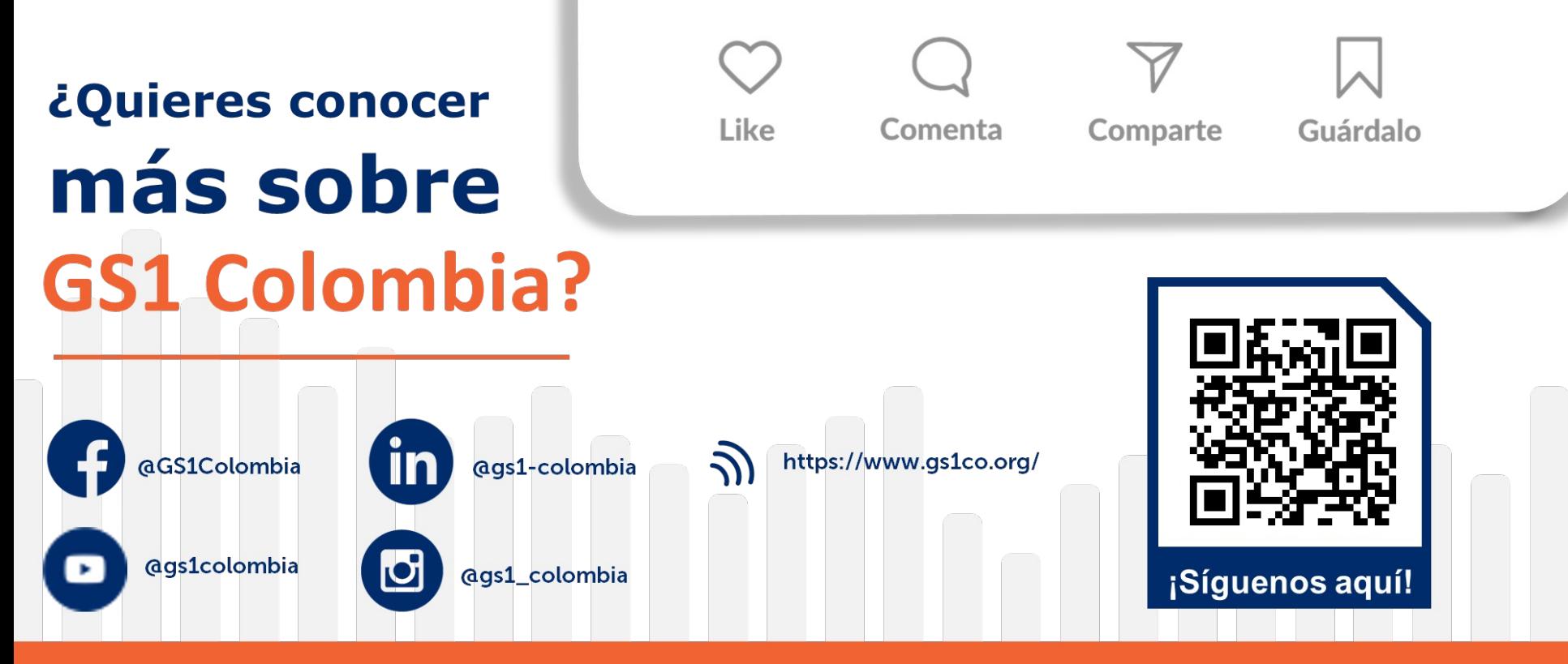

El Lenguaje Global de los Negocios